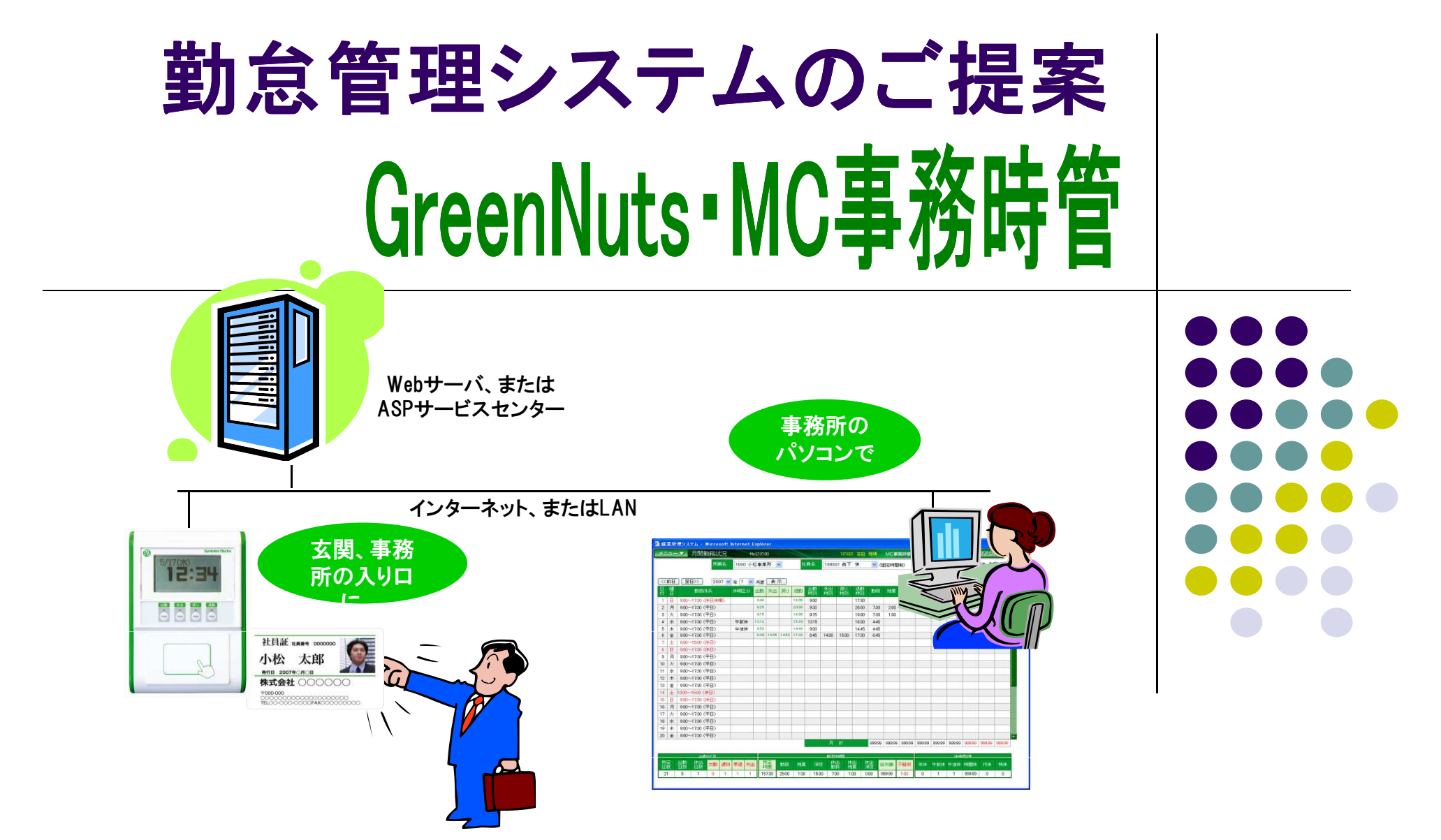

#### ICカード対応タイムレコーダー Green Nuts(1) 【端末の特徴】

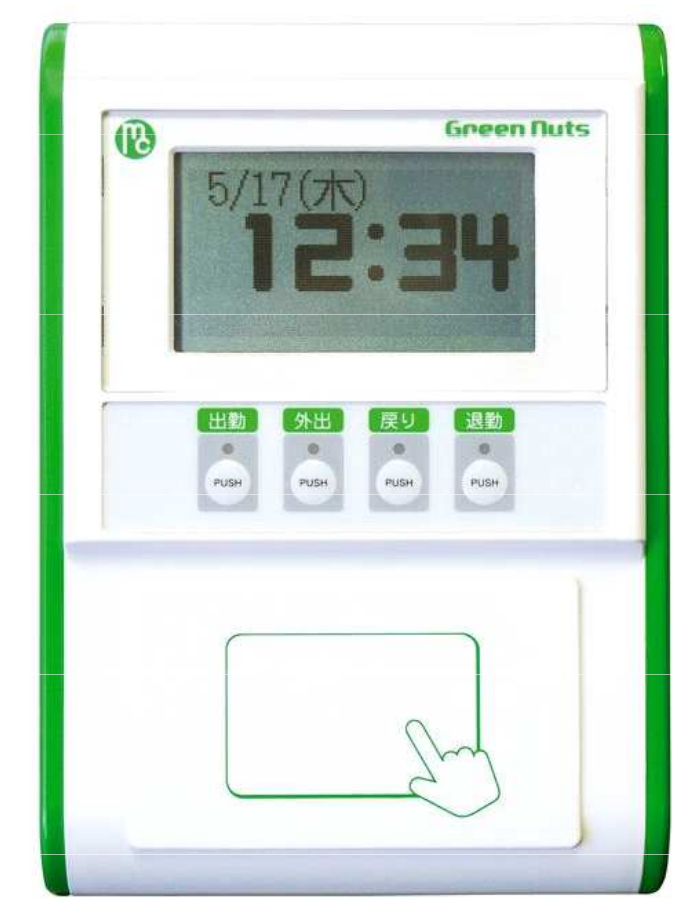

- $\bullet$  小型/軽量H180mm× H180mm×W126mm×D45mm 0.4kg
- リアルタイム送信
- ナーツ直大ノL ● データ電送プロトコルはHTTP
- 時刻自動補正
- 各種FeliCa/MIFAREカードに対応
- おサイフケータイに対応

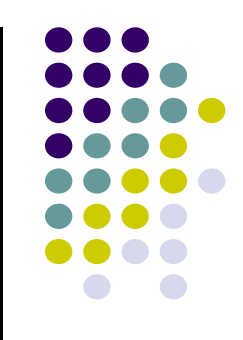

#### ICカード対応タイムレコーダー Green Nuts(2) 【万一の障害時も安心】

- ネットワーク障害、サーバー停止時も、タイムレコーダーに打刻データが保持<br> さちさす (具土約10,000卅) されます。(最大約10,000件)
- ネットワーク、サーバーの復旧時には、タイムレコーダーの保持された打刻<br>——データを自動的に再送します。 データを自動的に再送します。

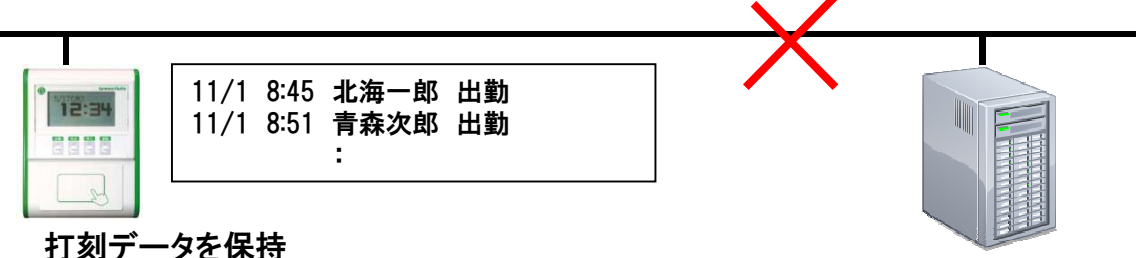

 タイムレコーダーの故障時は、センドバック方式で、ご連絡をいただいた翌営業日に代替機を発送します。(別途、保守契約が必要です。)

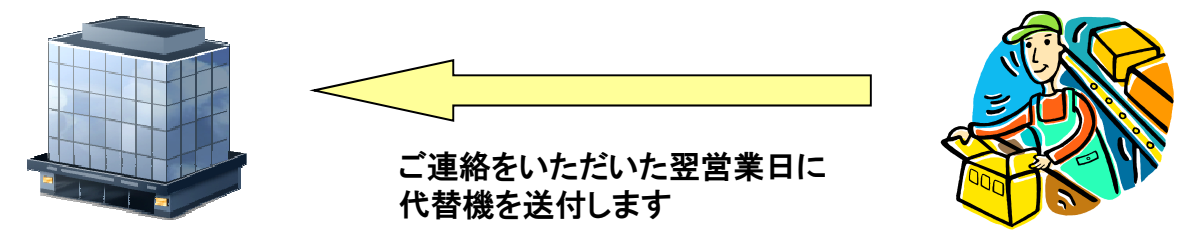

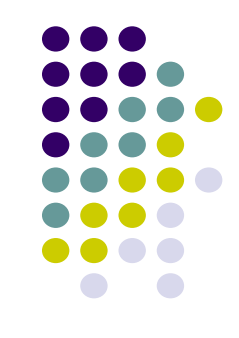

#### Web勤怠管理システム<br>*We*b勤怠管理システム MC事務時管(1) 【お手軽導入】

- 勤務パターンの登録など、運用開始の設定がとてもシンプルで短期<br>■ 製本の道1が可能本土  $\bullet$ 間での導入が可能です。
- 複数の勤務パターンを作成し、社員ごとに割り当てることができます。<br>- (日毎に使用する勤務パターンを変更することも可能です。)  $\bullet$

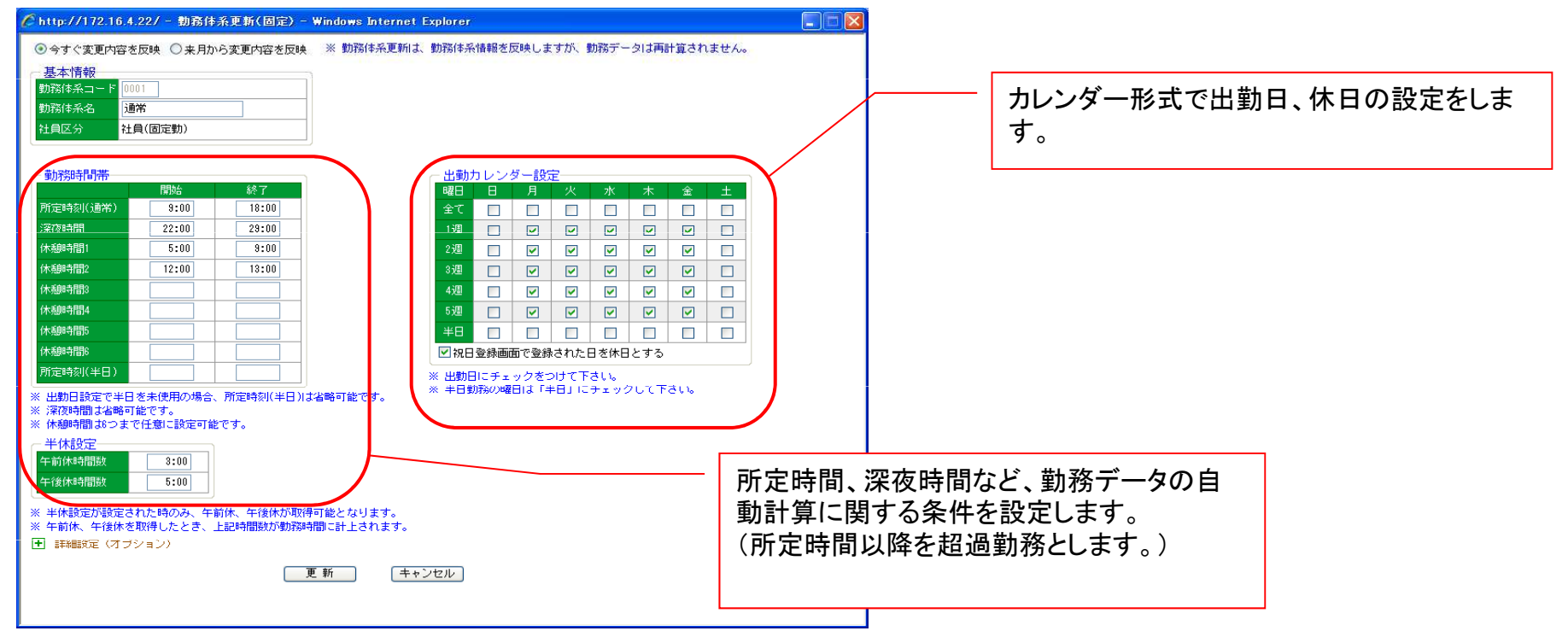

### Web勤怠管理システム MC事務時管(2)<br>『警署行想!』UP』A // 韓罰 【簡単打刻!+リアルタイム確認】

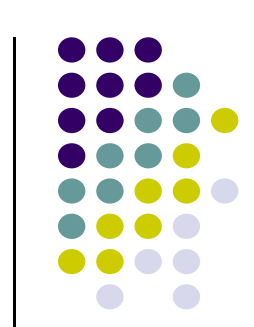

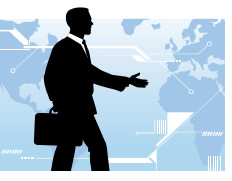

#### 出社・退社時に社員証(ICカード)をかざして打刻するだけ

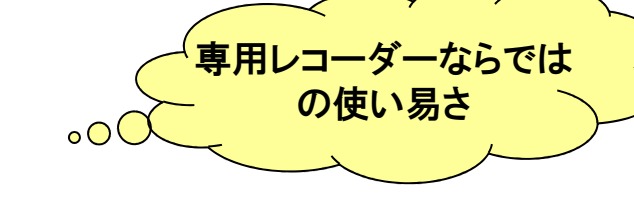

パソコンから毎日の打刻状況を確認可能(離れた拠点からもチェックできます。)

 $12:34$ **RRRR** 

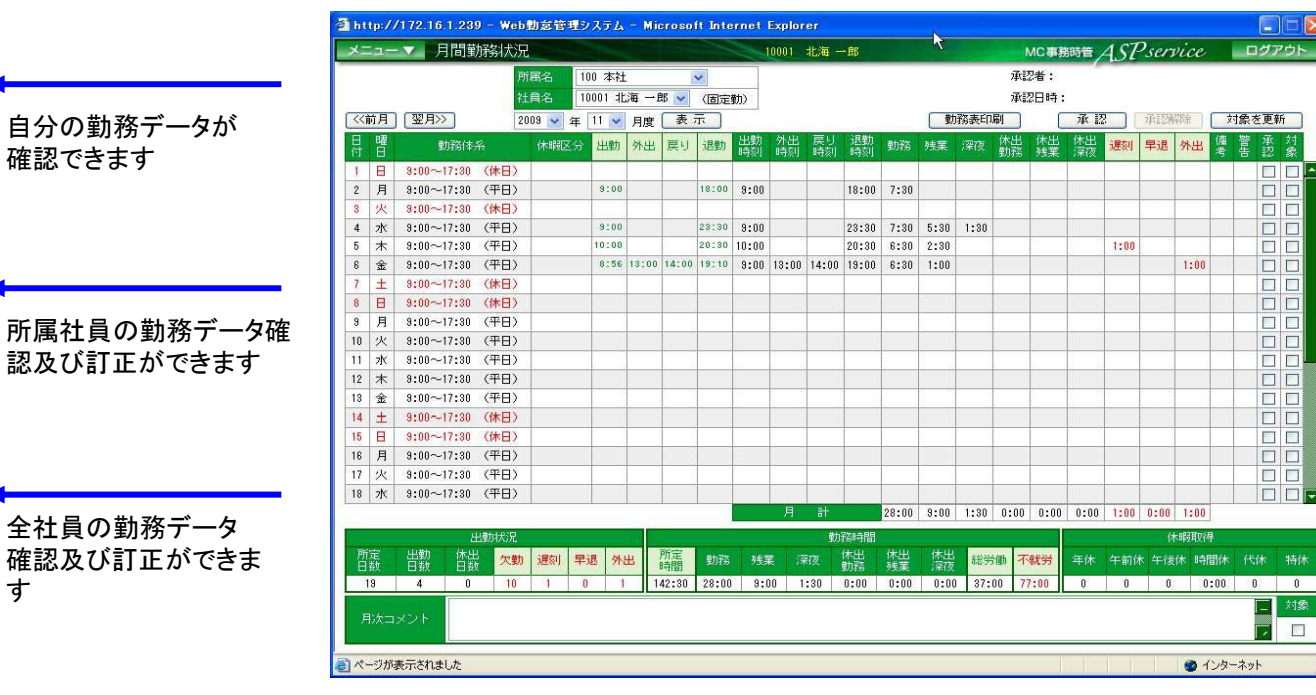

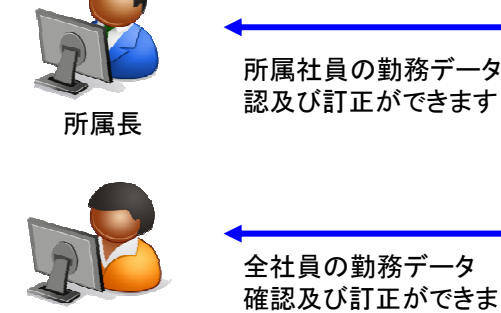

す

確認できます

総務担当

一般社員

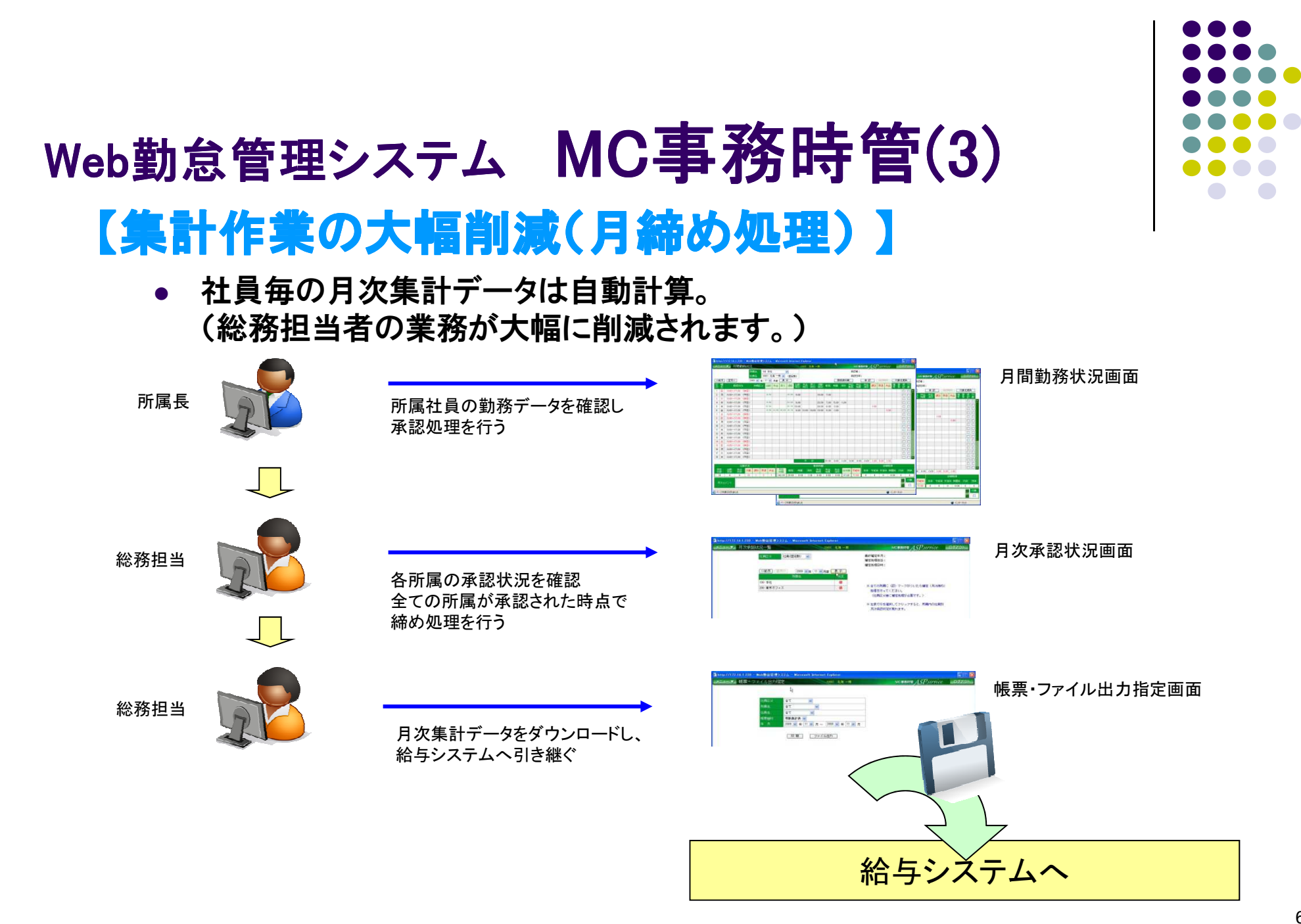

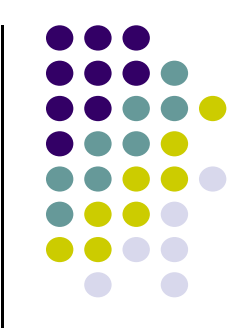

#### Web勤怠管理システム MC事務時管(4) 【主な機能一覧(日常業務、月次業務)】

凡例)

アクセス権 ○:使用可能 ×:使用不可

アクセス範囲 一般:自分のデータのみ、所属長:所属社員のデータ、総務:全社員データ

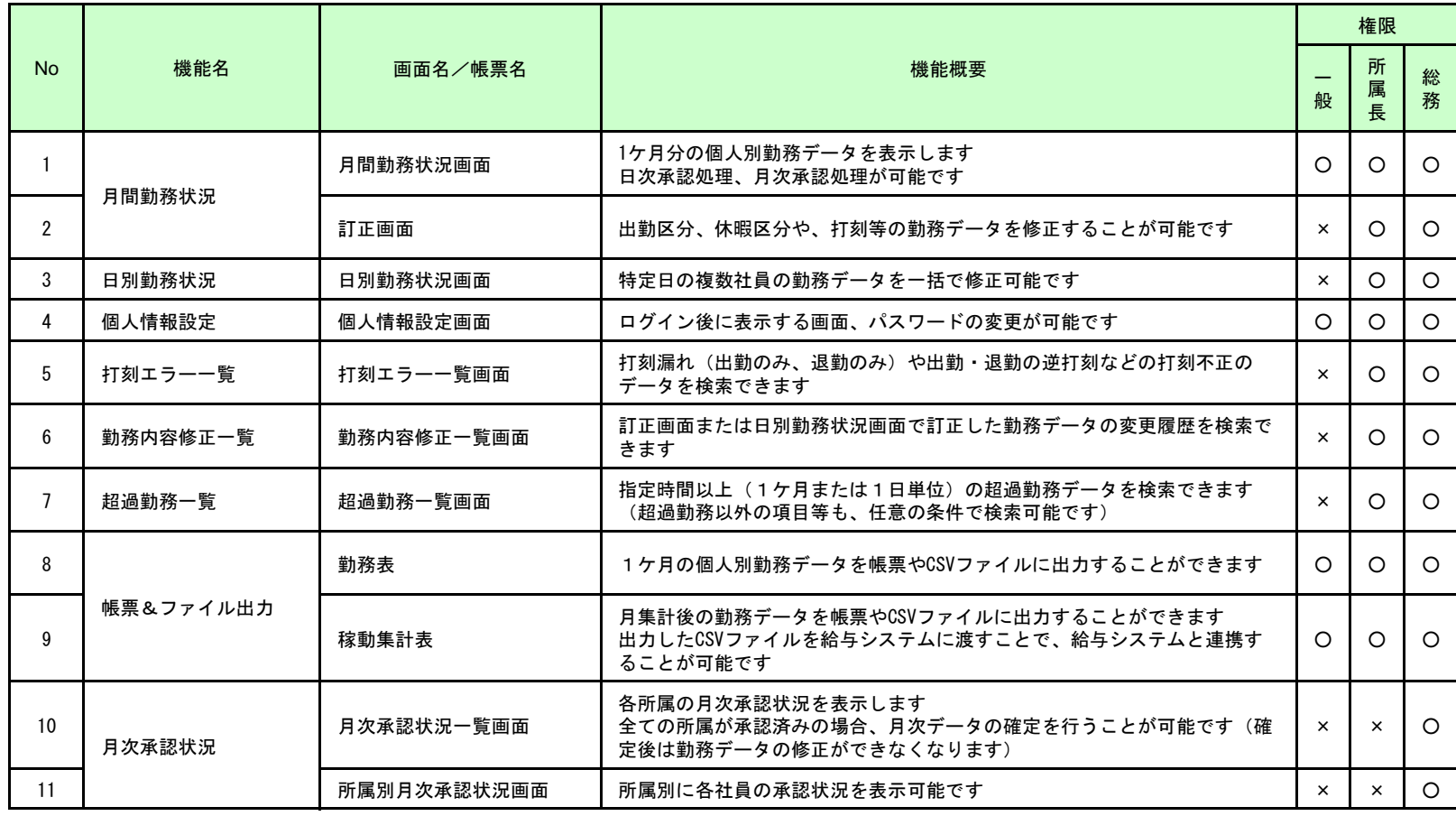

7

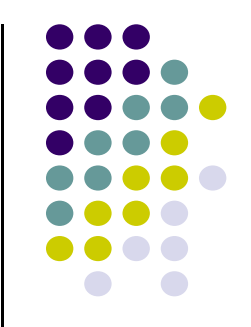

### Web勤怠管理システム MC事務時管(5) 【主な機能一覧(マスタメンテナンス)】

凡例)

アクセス権 ○:使用可能 ×:使用不可

アクセス範囲 一般:自分のデータのみ、所属長:所属社員のデータ、総務:全社員データ

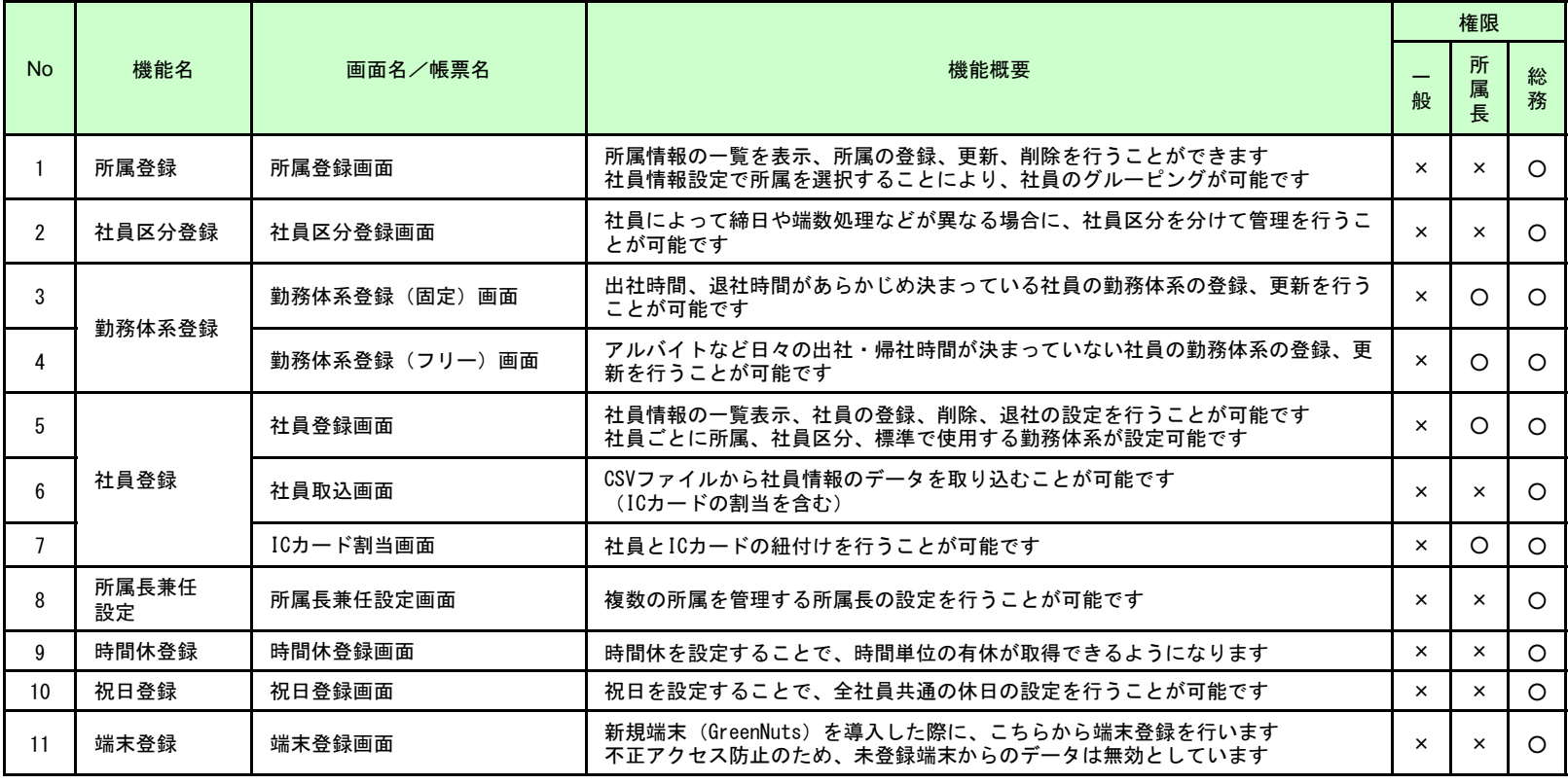

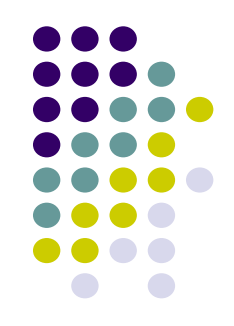

#### Web勤怠管理システム MC事務時管(6)<br>【ナプシュン機能】 【オプション機能】

- 申請/承認オプション 以下の申請承認機能が追加される(一般社員:申請、所属長:承認)
	- 打刻申請(出張、打刻漏れ)
	- 休暇申請(有休、代休、特別休等)
	- 残業、休出申請<br>- #! #: :: = = = :
	- 勤務体系変更(シフト変更)申請
- 有休管理オプション

以下の有休管理機能が追加される

- 有休付与(各種付与条件により、年次有休休暇の自動付与)
- 有休の残管理、繰越/消滅の管理
- シフトオプション Excelで作成したシフト計画表を勤怠管理システムへアップローする機能が追加される

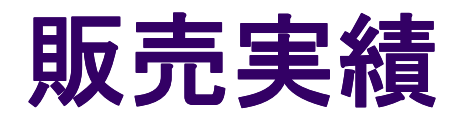

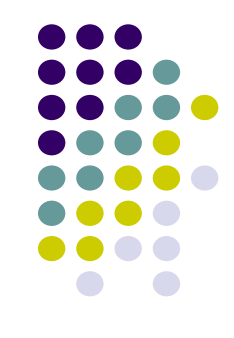

- Green Nuts 1409台(136社)、勤怠管理システム 78社<br>▲ 業種・マーパー ドラッグフトア JT即演業 金旦業 派
- 耒悝:人━ハ━、トフツノスト/、Ⅱ閏理耒、艮品耒、 業種:スーパー、ドラッグストア、IT関連業、食品業、派遣業、運送業、不動産業、金融機関、会計事務所など
- $\bullet$ ● エンドユーザ様情報(136社)

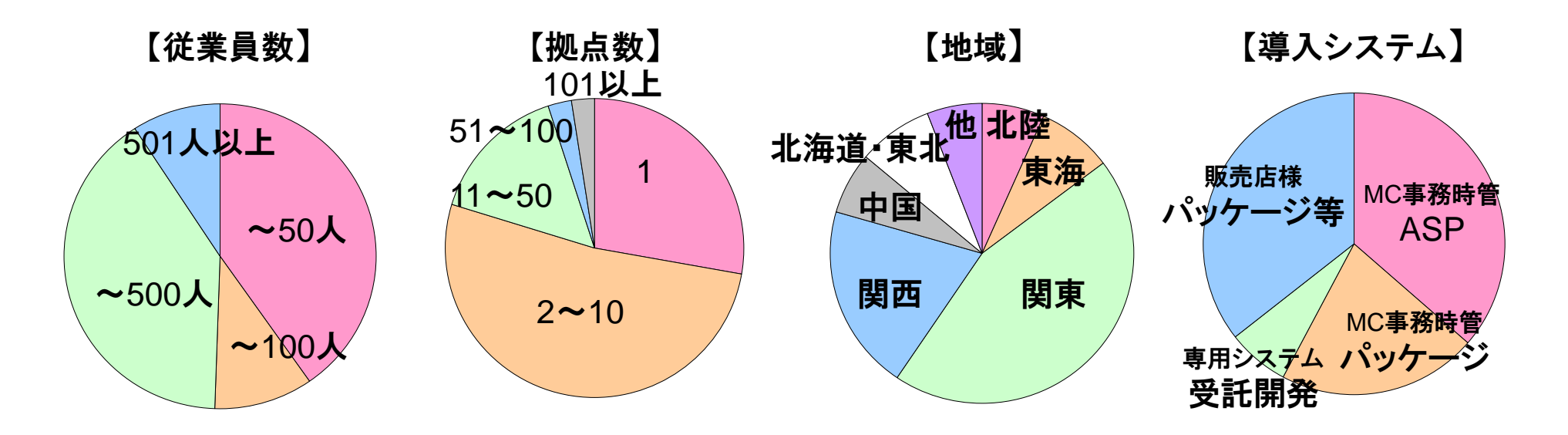

2014年6月現在

# 【画面サンプル】 勤務データの確認(1)

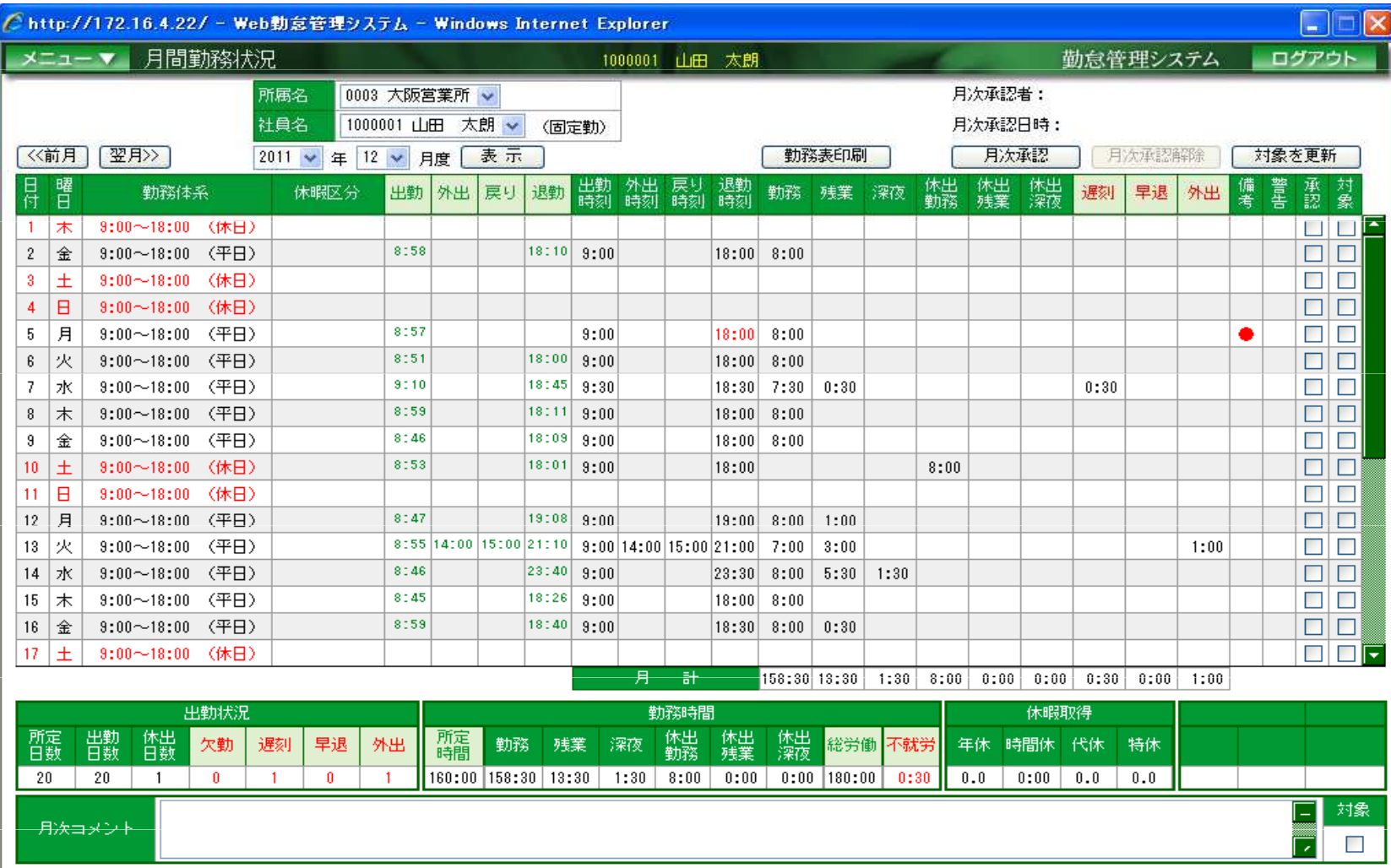

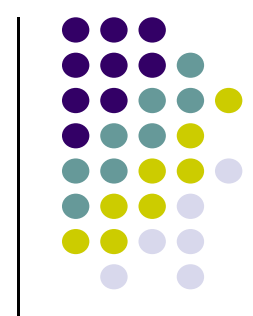

# 【画面サンプル】 勤務データの確認(2)

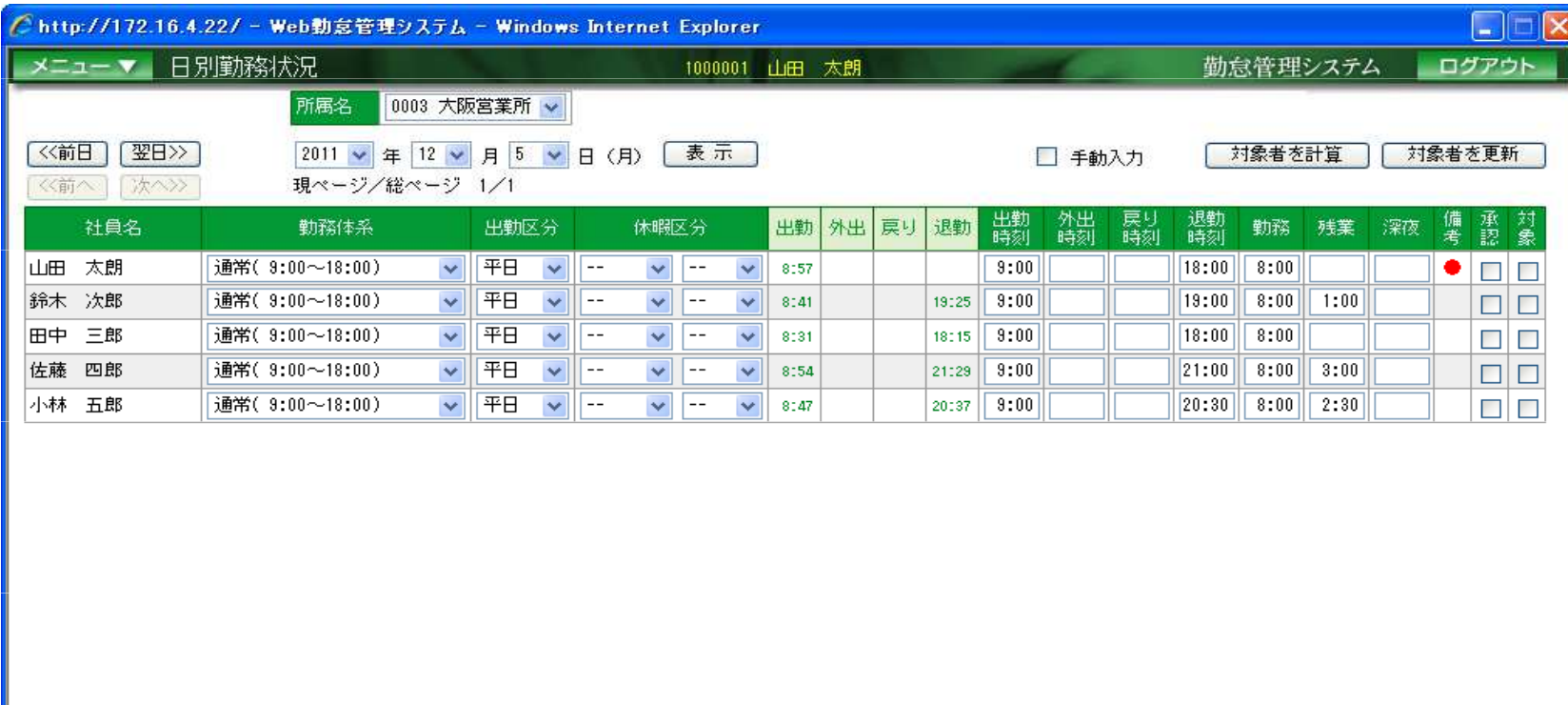

## 【画面サンプル】 社員区分の登録

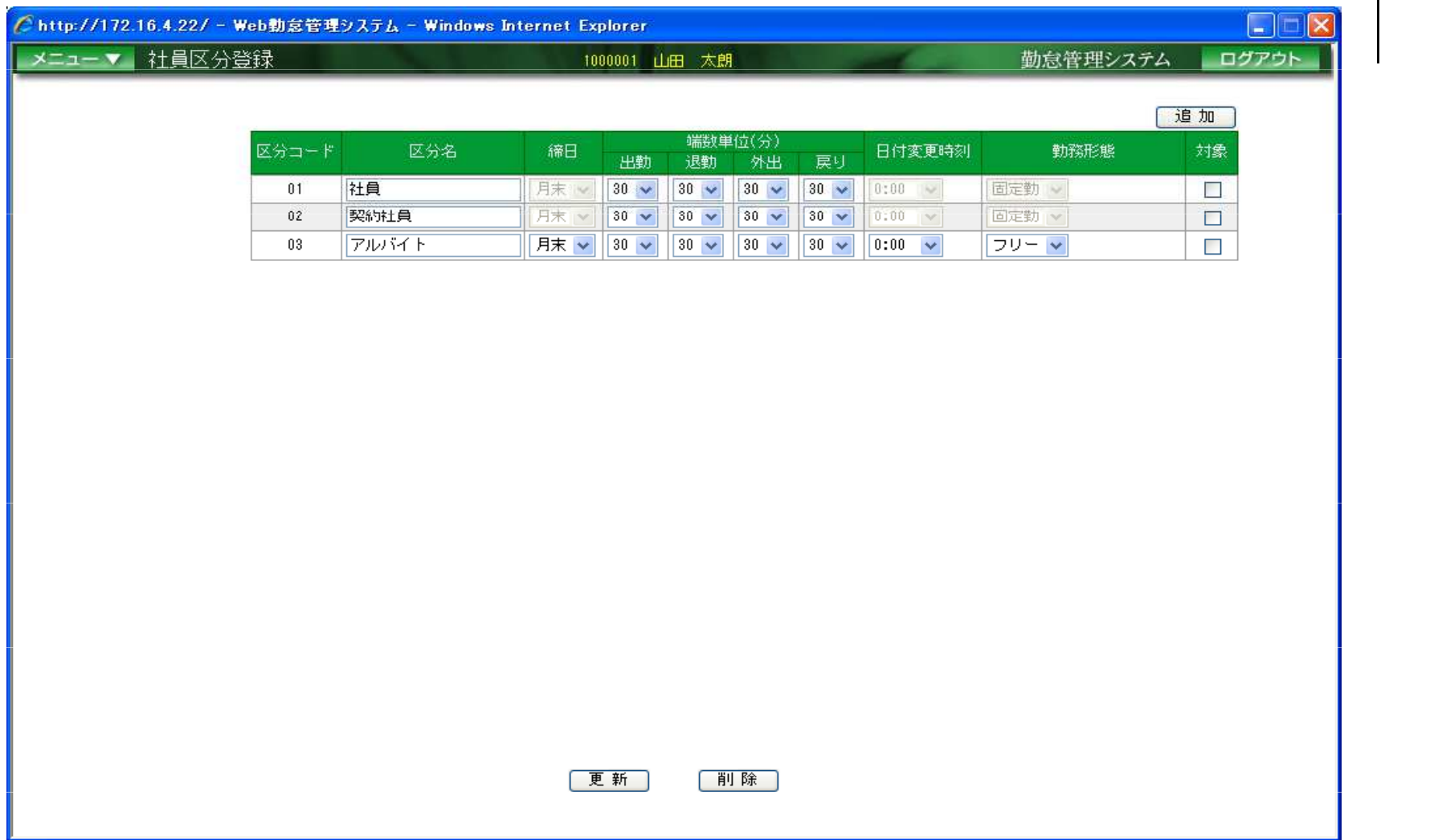

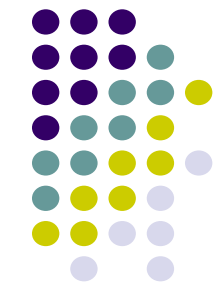

### 【画面サンプル】 勤務体系登録

#### Chttp://172.16.4.22/ - 勅務体系更新(固定) - Windows Internet Explorer

◎今すぐ変更内容を反映 ○来月から変更内容を反映 ※ 勤務体系更新は、勤務体系情報を反映しますが、勤務データは再計算されません。

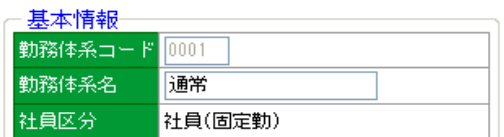

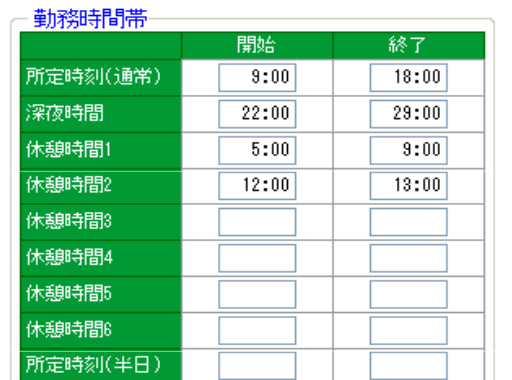

※ 出勤日設定で半日を未使用の場合、所定時刻(半日)は省略可能です。

※ 深夜時間は省略可能です。

※ 休憩時間はRつまで任意に設定可能です。

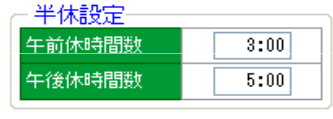

※ 半休設定が設定された時のみ、午前休、午後休が取得可能となります。 ※ 午前休、午後休を取得したとき、上記時間数が勤務時間に計上されます。

田 詳細設定 (オブション)

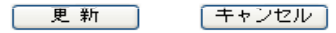

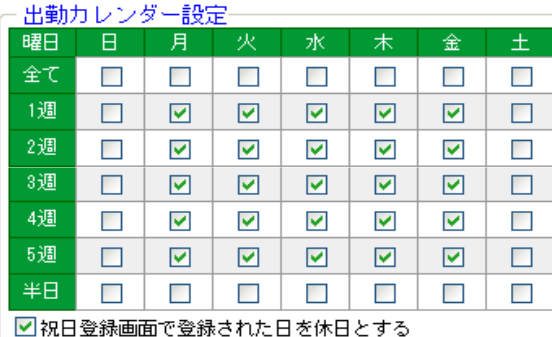

※出勤日にチェックをつけて下さい。 ※ 半日勤務の曜日は「半日」にチェックして下さい。

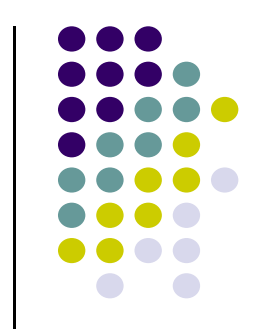

 $\Box\Box$  $\times$ 

## 【画面サンプル】 社員登録

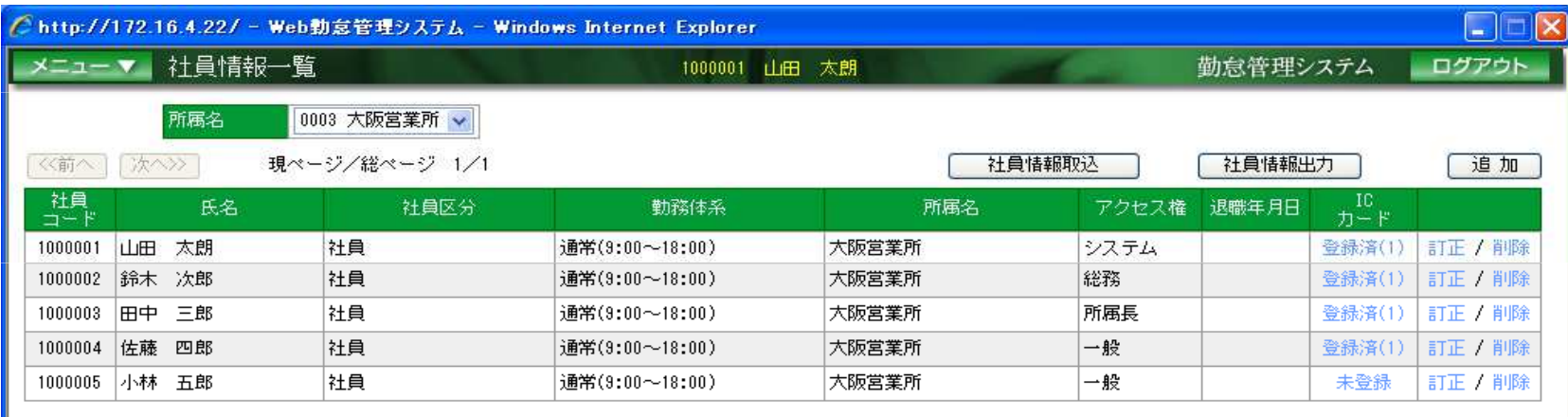

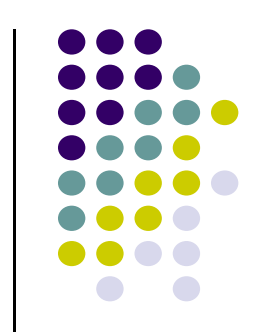

## 【帳票サンプル】 勤務表

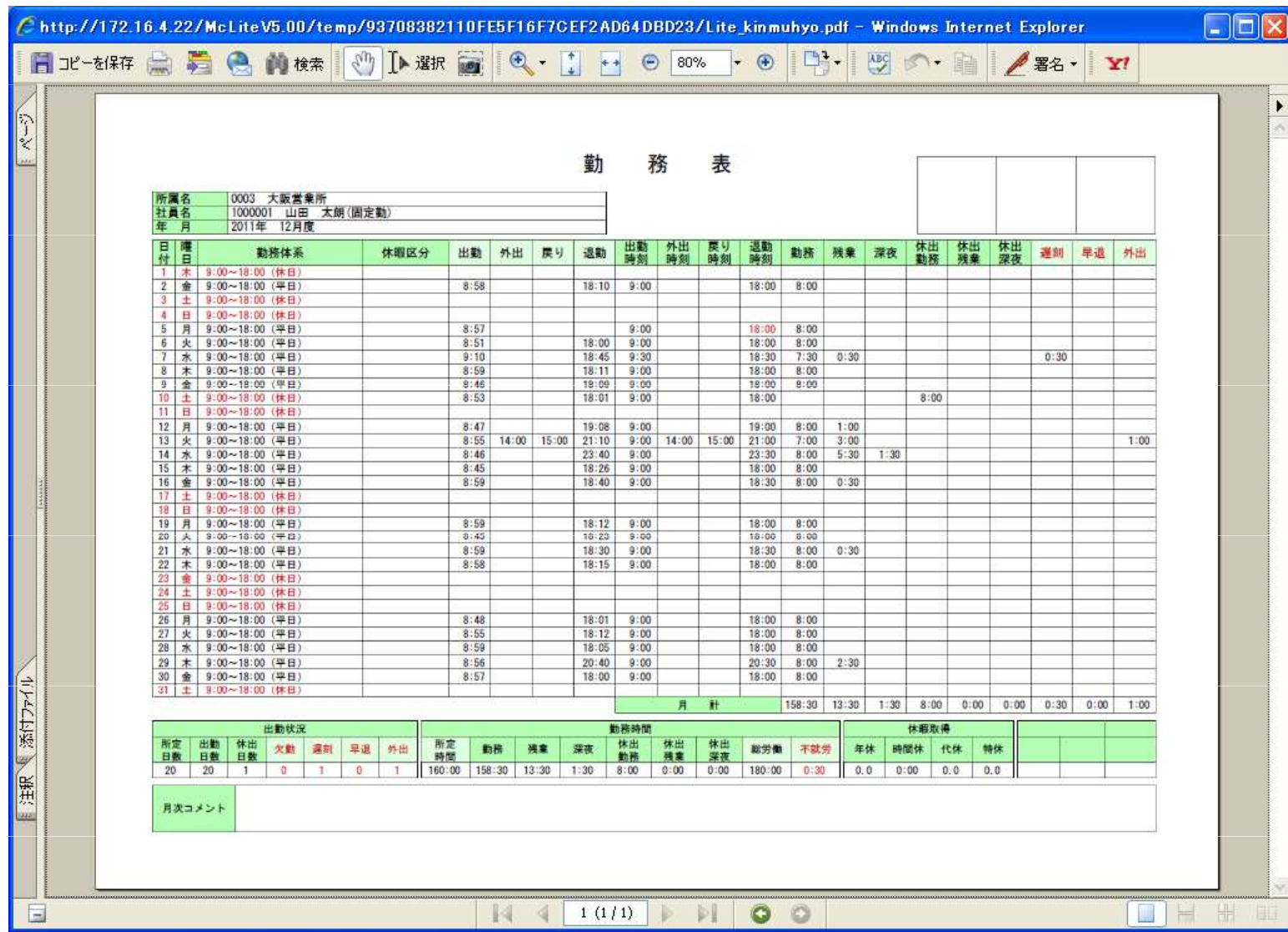

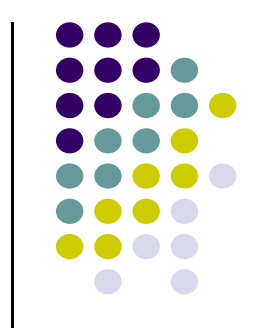

## 【帳票サンプル】 稼働集計表

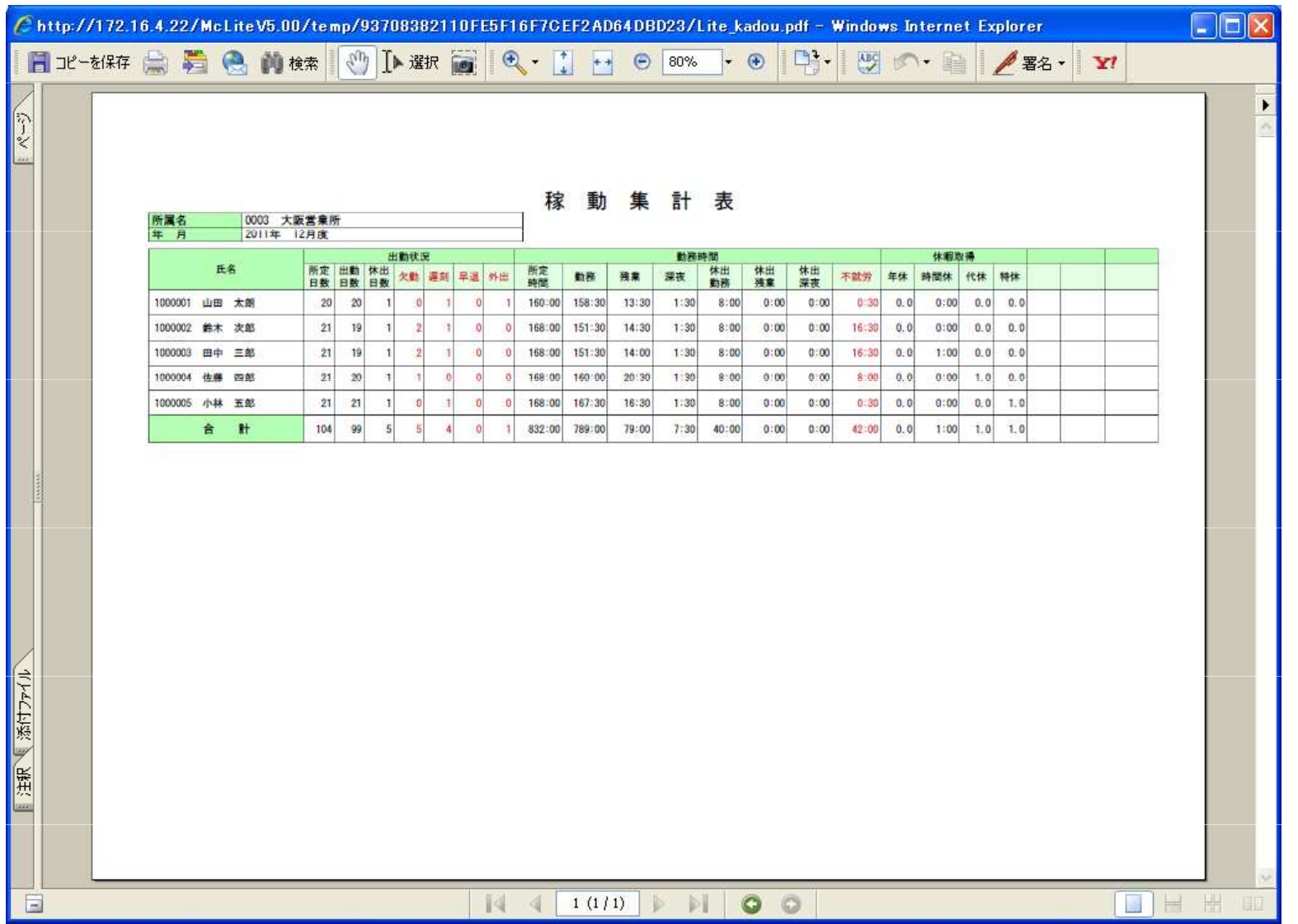

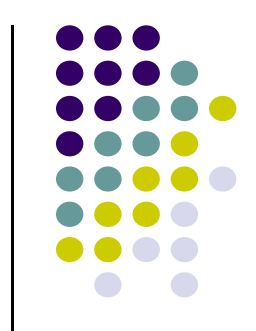